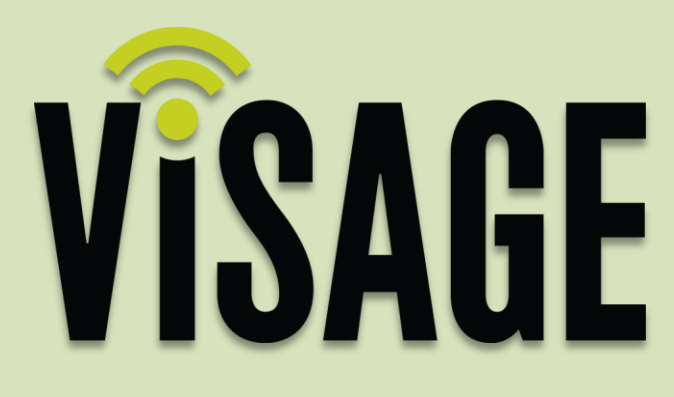

# **Software Release Notes**

#### **October 2015 | VDU SW 502 | VCC Ver. 2.3**

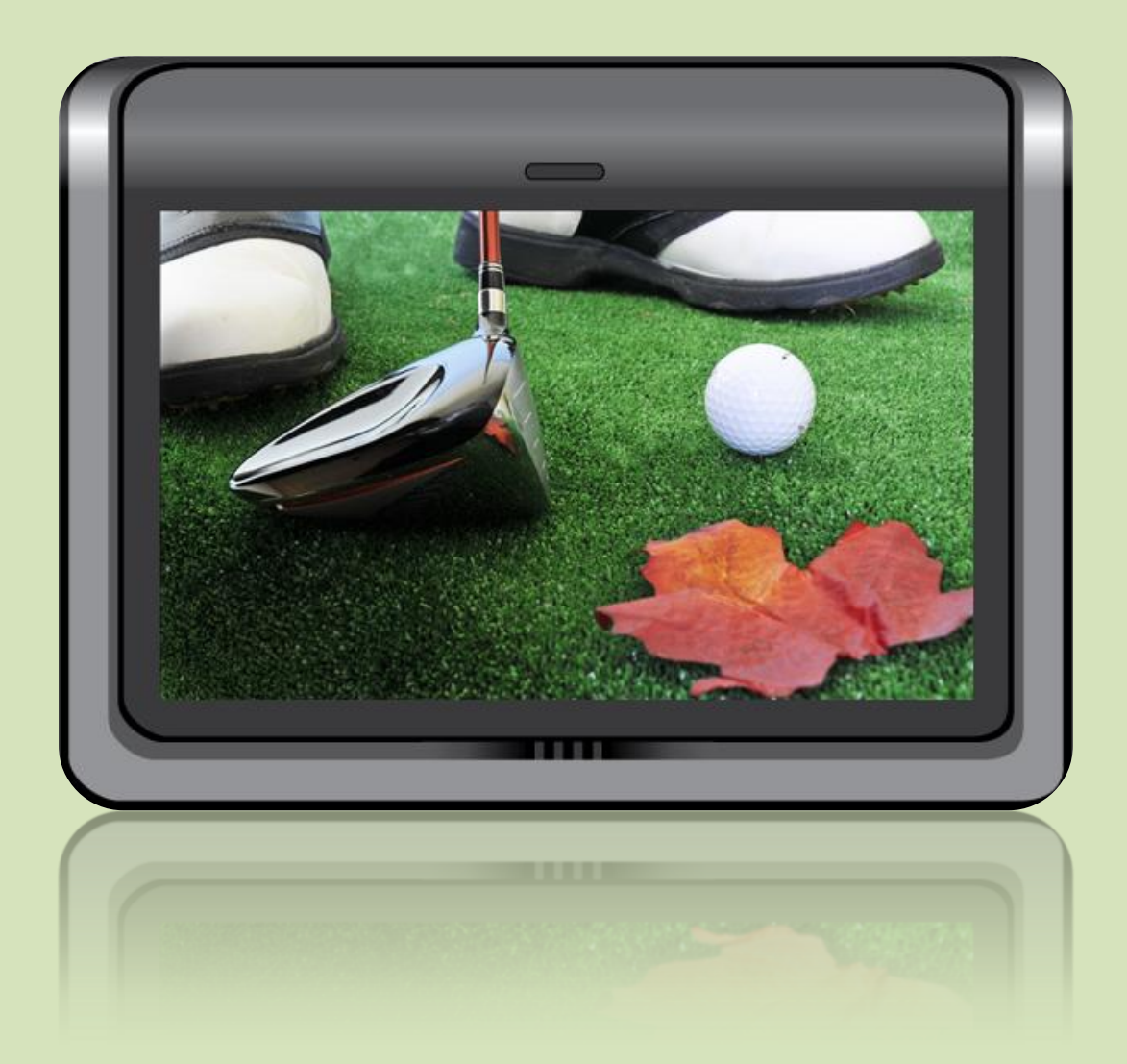

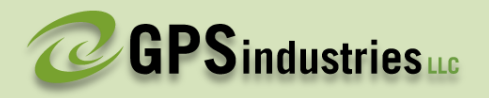

# VISAGE

# **New for this release**

- **Pin Sheet Printouts**
- **Course Names Displayed in Legend**
- **Course & Hole for Incoming Messages**
- **VDU Message Modification from VCC**
- **Email Address Add / Edit + Resend**
- **Filter Shared or Local Ad Images**
- **Background Bug Fixes & Improvements**

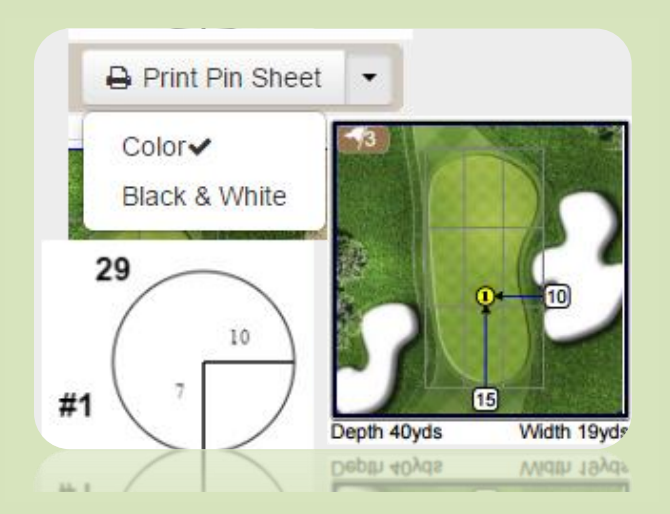

# **Pin Sheet Printouts**

A Print Pin Sheet button has been added to the Pin Placement tab with the addition of a new print style option.

From the dropdown menu you can select either the classic full color green and grid option, or the NEW black & white circle option.

Keep in mind, Visage measures from the outer gridline, not the edge of the green.

### **Map & Fleet Legend**

For multi-course facilities, the Map & Fleet Legends have been updated to display the course names and hole locations.

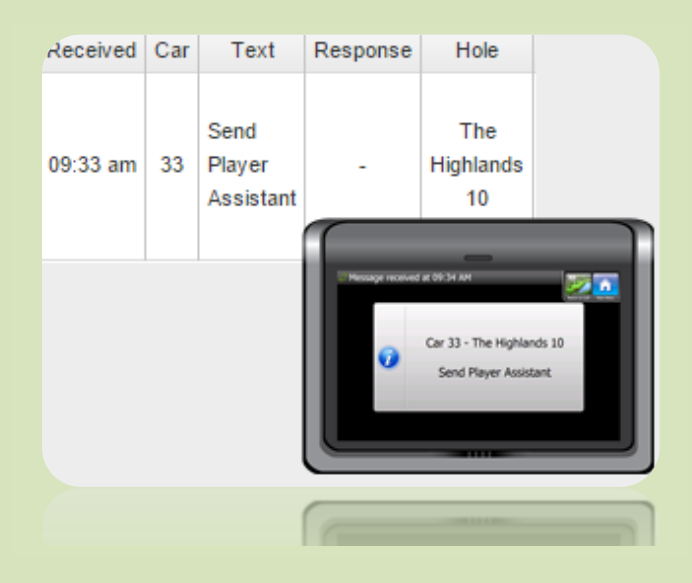

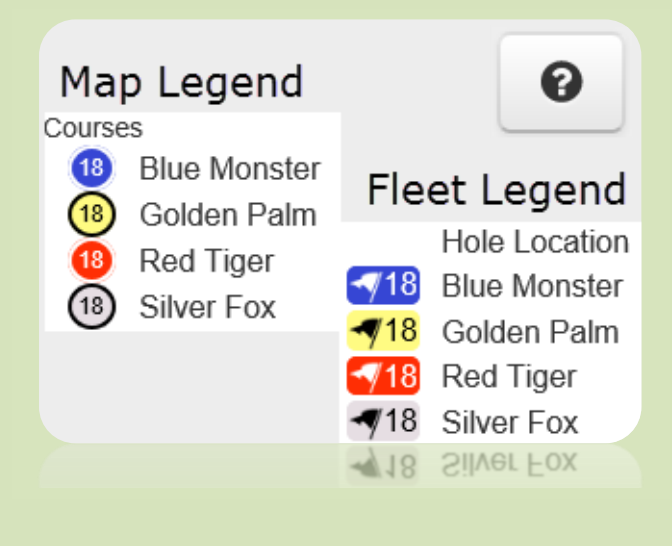

#### **Course & Hole #**

For multi-course facilities, the Course and Hole number are displayed in the VCC in the Messages Inbox and History tabs. The Marshal VDU displays this information when the "Forward messages to marshals" option is selected.

#### **Edit VDU Messages**

**Messages** A VDU tab has been added to the VCC Messages menu. From this tab the Weather Alert heading, Alert message and VDU preset messages can be created or modified.

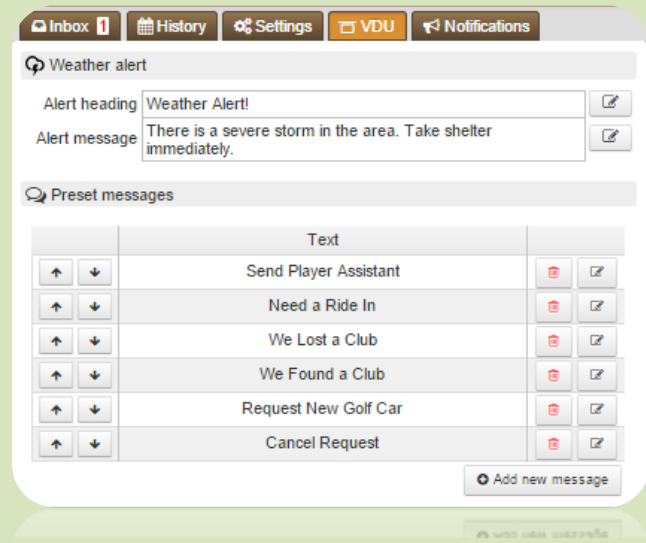

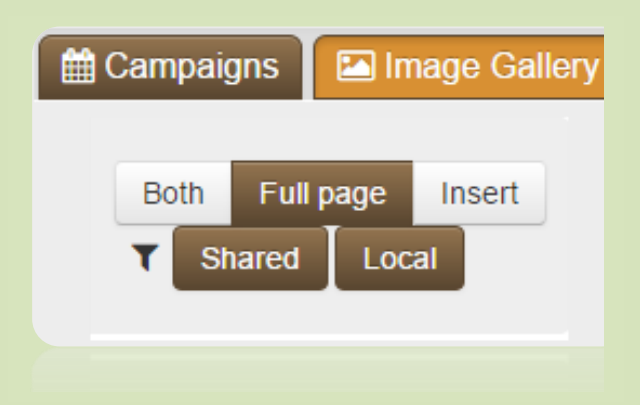

#### **Image Gallery Filters**

Two new filter buttons are available, one for "Local" ads and one for "Shared" ads. The addition of these filters allows the user to view all ads, just local, just shared, or no ads.

#### **Edit & Add Email Addresses**

Under the Fleet menu Scorecards tab, email addresses can be added or edited, and resent to the golfer upon request.

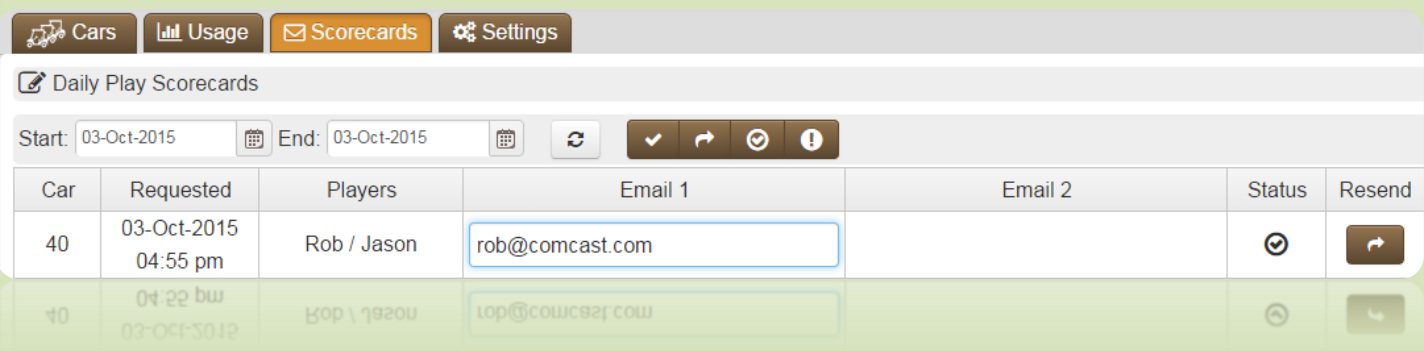

#### **Fleet Cars Tabular View**

In addition to the small & large tile views, a tabular view has been added to the Fleet view Cars tab. Each column can be sorted by clicking on the respective header, and just like the tile views messaging and car properties can be accessed.

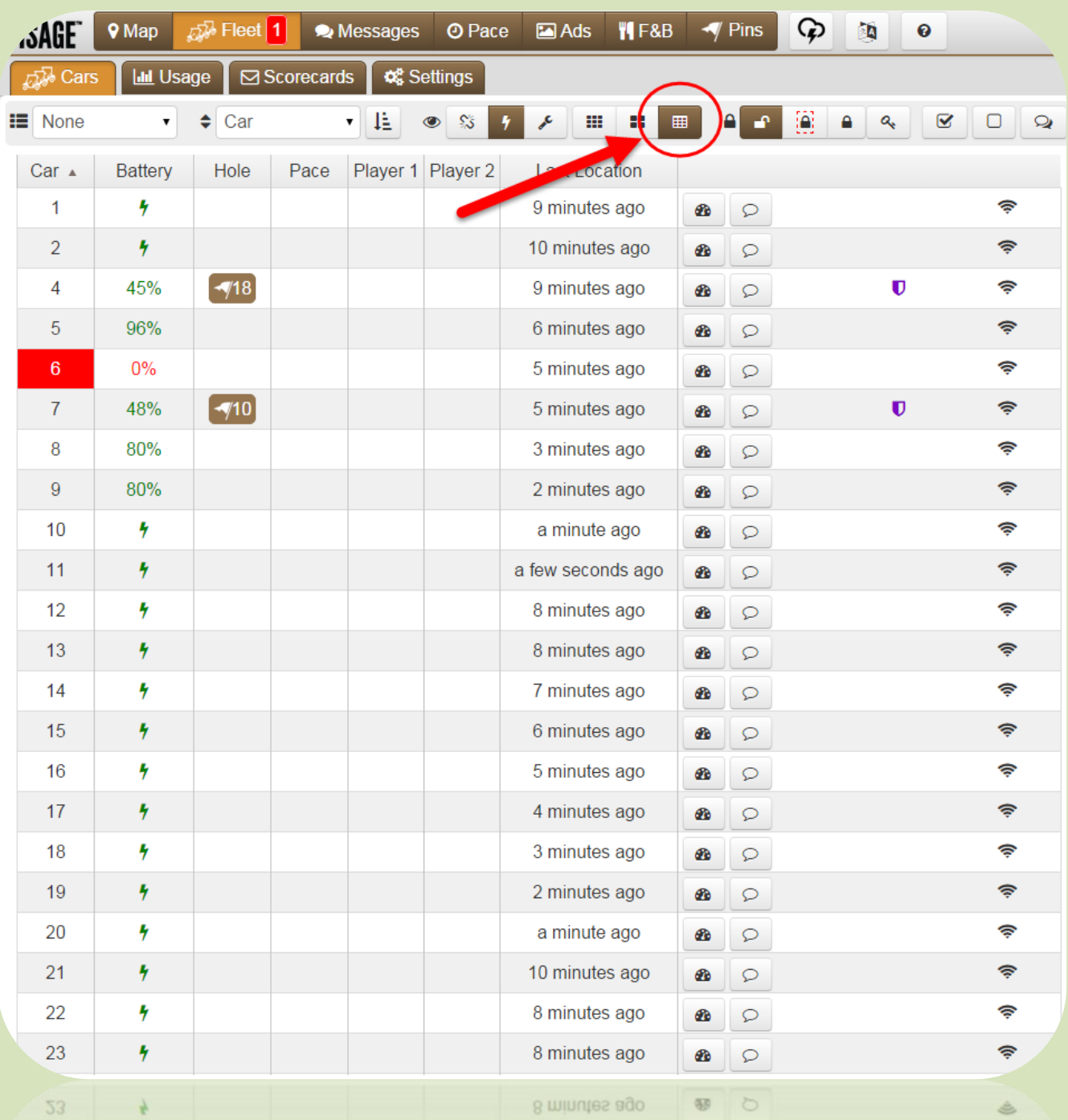

#### **Additional Bug Fixes & Enhancements:**

- 45° Map view The 45° view, if available in your area is now disabled when action zones are displayed.
- **•** Tool Tips Hovering the mouse pointer over any button in the VCC produces a description of the button.
- **Scorecard email –** Emailed scorecards always include the course name and par for each hole
- Live Pace Chart For multi-course sites, the Live Pace chart does not scroll to the top after the browser auto-refreshes.

## Check out our new Facebook and Twitter pages!

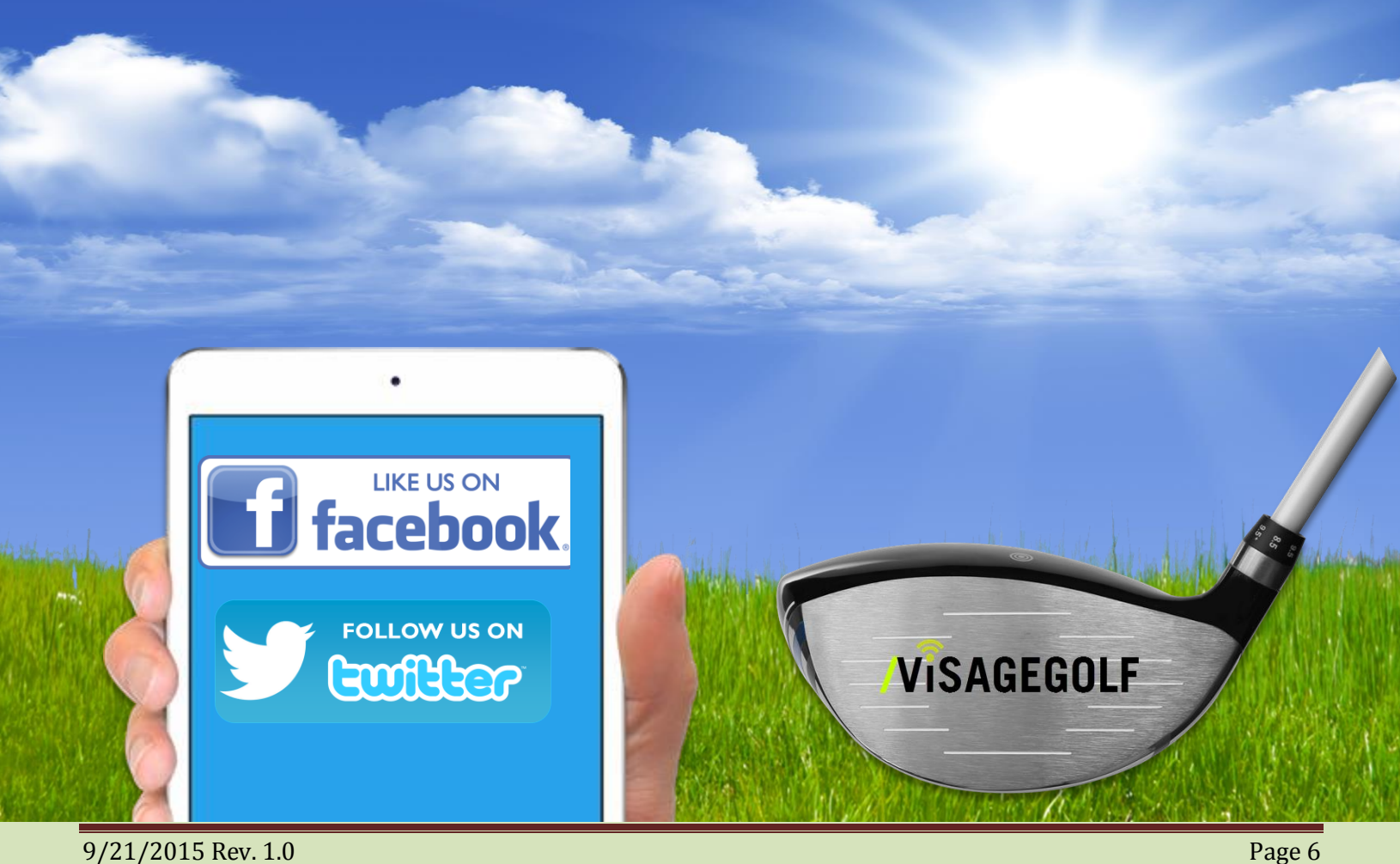